# Northwestern STUDENT AFFAIRS AccessibleNU

## Completing a Testing Services Proctoring Agreement Guide

#### Notes:

- Instructors must complete a Testing Services Proctoring Agreement if Testing Services will proctor any accommodated exams for their course section.
- Complete the Testing Services Proctoring Agreement one time per course section per quarter.
- The Testing Services Proctoring Agreement will apply to all students with AccessibleNU-approved test accommodations in the course section.
- 1. Sign in to the ANU Faculty Portal and click the "Continue to View Student Accommodations button.
- The ANU Faculty Portal can be accessed from the [AccessibleNU homepage.](https://www.northwestern.edu/accessiblenu/)
- 2. Click "Alternative Testing" in the "Home" box on the left side of the page.

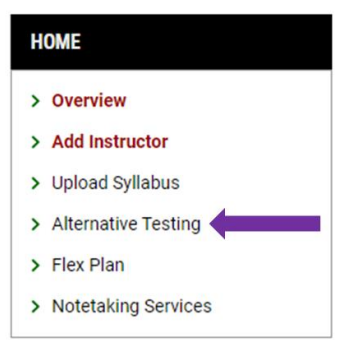

3. Click "Testing Services Proctoring Agreement" at the top of the page.

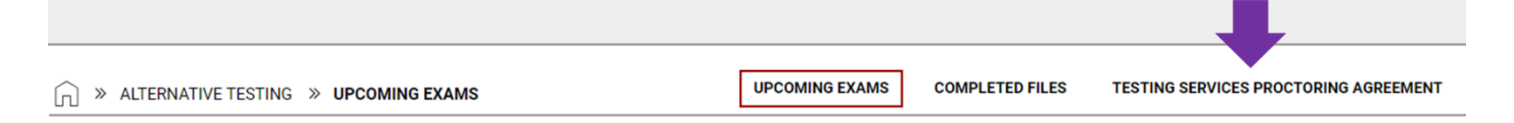

4. In the "Navigate To:" box, select "View All Courses" and click "Go."

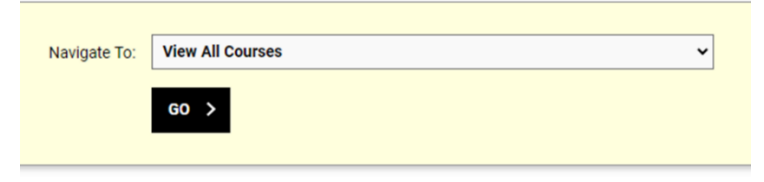

# Northwestern STUDENT AFFAIRS

AccessibleNU

5. Click "Specify Testing Services Proctoring Agreement" for the applicable course.

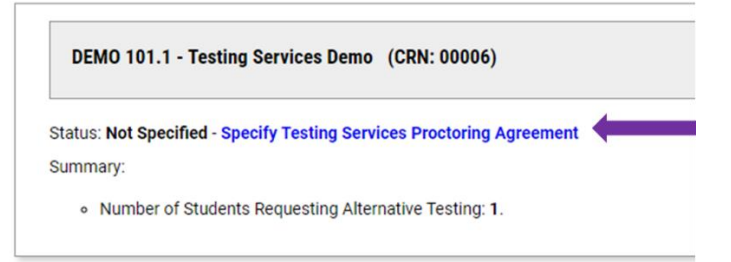

- 6. In the "Available Options For [COURSE]" box:
- Select the "Exam Management Method" that is appropriate for your course from the dropdown menu.
	- o If Testing Services will proctor at least 1 exam for at least 1 student, choose "Testing Services Will Proctor Exams."
	- o Select "Confirm to Proceed" from the "Confirm Task" dropdown menu.
	- o Click "Submit Your Selection."

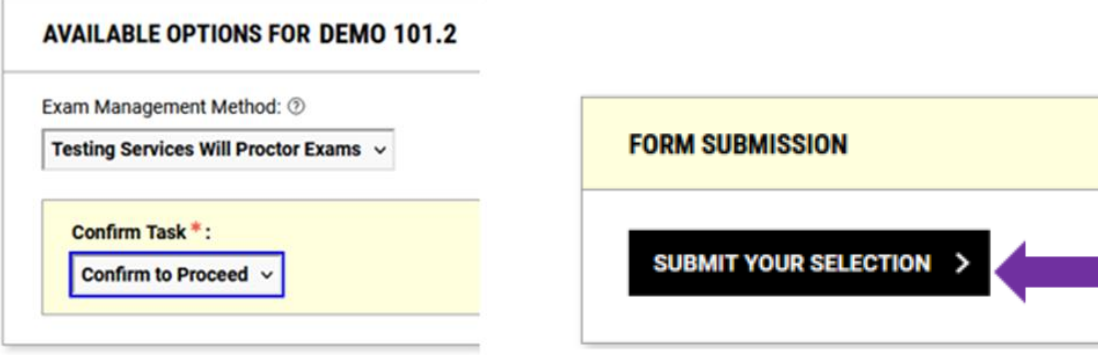

- 7. Answer the "List of Questions" on the Testing Services Proctoring Agreement Details page.
- The details provided will apply to all tests proctored at the Testing Services office for the quarter unless otherwise specified.
- Provide your phone number in the "Contact Information" box.
- Click "Submit and Continue to Specify Exam Dates" to save your information and move on.

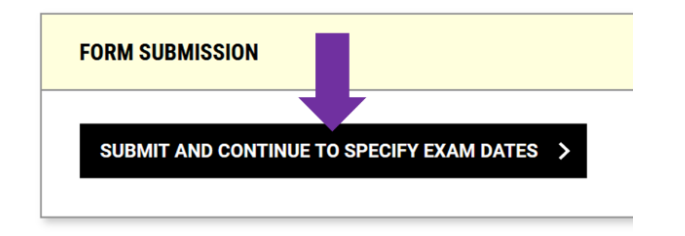

# Northwestern STUDENT AFFAIRS

AccessibleNU

### 8. Complete the Exam Detail page for each test that Testing Services will proctor.

- In the "Exam Detail" box, indicate the exam "Type" by clicking Quiz, Midterm, or Final.
- Select an "Approval Method." [See Approval Method notes below.](#page-3-0)

TESTING SERVICES PROCTORING AGREEMENT

- Enter the "Date" and "Time" of the exam.
- For "Standard Length of Exam (In Minutes)," indicate the base length of the exam without extended time.
- Add notes about scheduling flexibility or specific exam details in the "Additional Notes for Staff" box.
- 9. If you are ready to upload an exam file, you may do so on this page.
- Please see the ["Uploading an Exam File to the ANU Faculty Portal" guide](https://www.northwestern.edu/accessiblenu/images/uploading-exam-files-to-the-anu-faculty-portal-saf-pf3x8qj7.pdf) for steps to upload an exam after completing the Testing Services Proctoring Agreement if you are not ready to provide a file at this time.

### 10. Click "Save Exam Date."

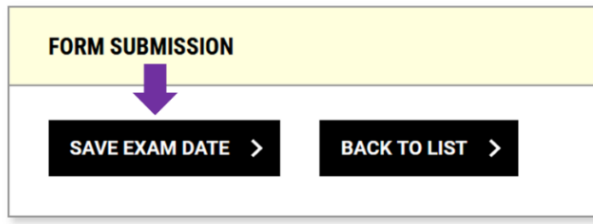

11. At the top of the page, you will see your new entry in the "List Exam Dates" section.

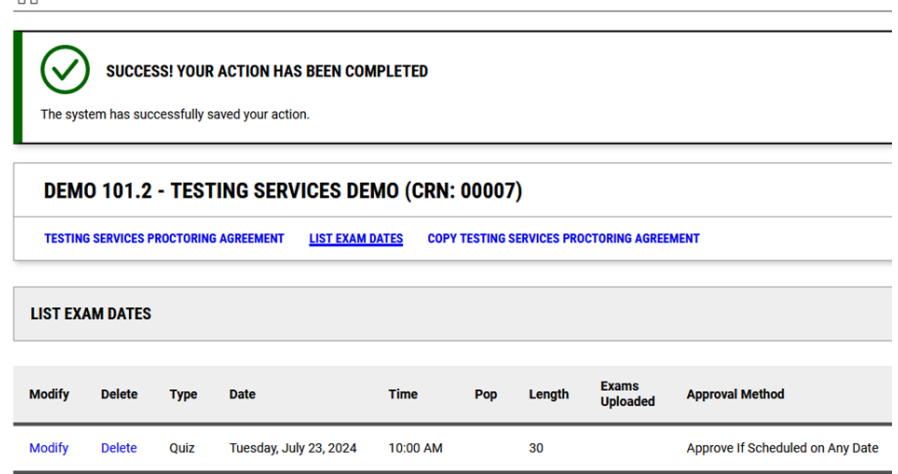

12. Repeat Steps 8-11 for each exam date Testing Services will proctor for the quarter.

## Northwestern STUDENT AFFAIRS AccessibleNU

### <span id="page-3-0"></span>Approval Method Notes

- The ANU Faculty Portal now includes an additional level of instructor approval for all exam appointments based on the flexibility with which you allow students to schedule exams.
- The "Approval Method" dropdown menu allows instructors to decide their level of involvement in approving student exam appointment requests.
	- o Choose "Approve if Scheduled on the Specified Date and Time" if you would like to receive an email and request for approval if a student appointment is requested for a date and time that do not exactly match your Proctoring Agreement.
	- $\circ$  Choose "Approve if Scheduled on the Specified Date" if you would like to receive an email request for approval if the student appointment is requested for a different date than specified in your Proctoring Agreement.
	- o Choose "Approve if Scheduled on Any Date" if you would not like to receive any approval request emails for student exam appointments.
- In all cases, Testing Services Staff will ensure that student exam appointment requests align to your Proctoring Agreement and Testing Services' proctoring hours and available seating.
- Please include notes about scheduling flexibility and considerations in the "Additional Notes for Staff" box to allow Testing Services to approve exam appointments on your behalf.

If you need to make any changes or updates to the Proctoring Agreement after you've submitted it, you may do so through the "Testing Services Proctoring Agreement" page. Please email [testing@northwestern.edu](mailto:testing@northwestern.edu) for assistance or with any questions.